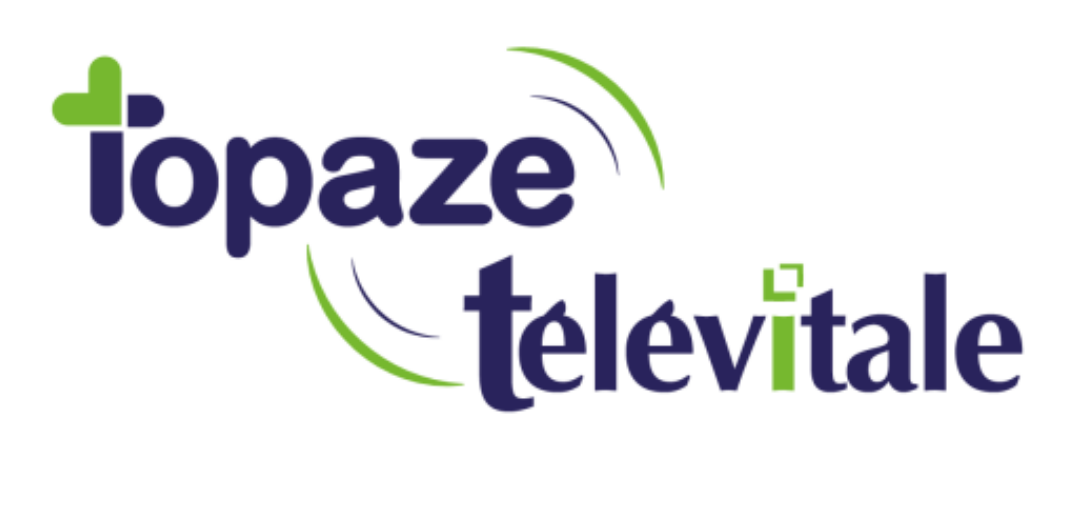

Spécialités : Toutes (Utilisateurs de l'interface d'Accueil)

## Annuler une DRE transmise suite à un rejet

Mise à jour du 19/10/2018

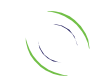

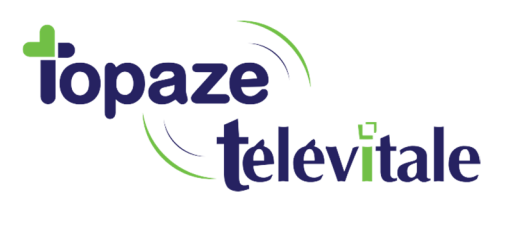

## **1. Comment faire si ma DRE est rejetée par la complémentaire ?**

Si la facture est également rejetée par la caisse, commencez par traiter le rejet de la facture (voir support « Annuler une facture transmise suite à un rejet »).

Ensuite, traitez le rejet de la DRE en suivant les indications ci-dessous :

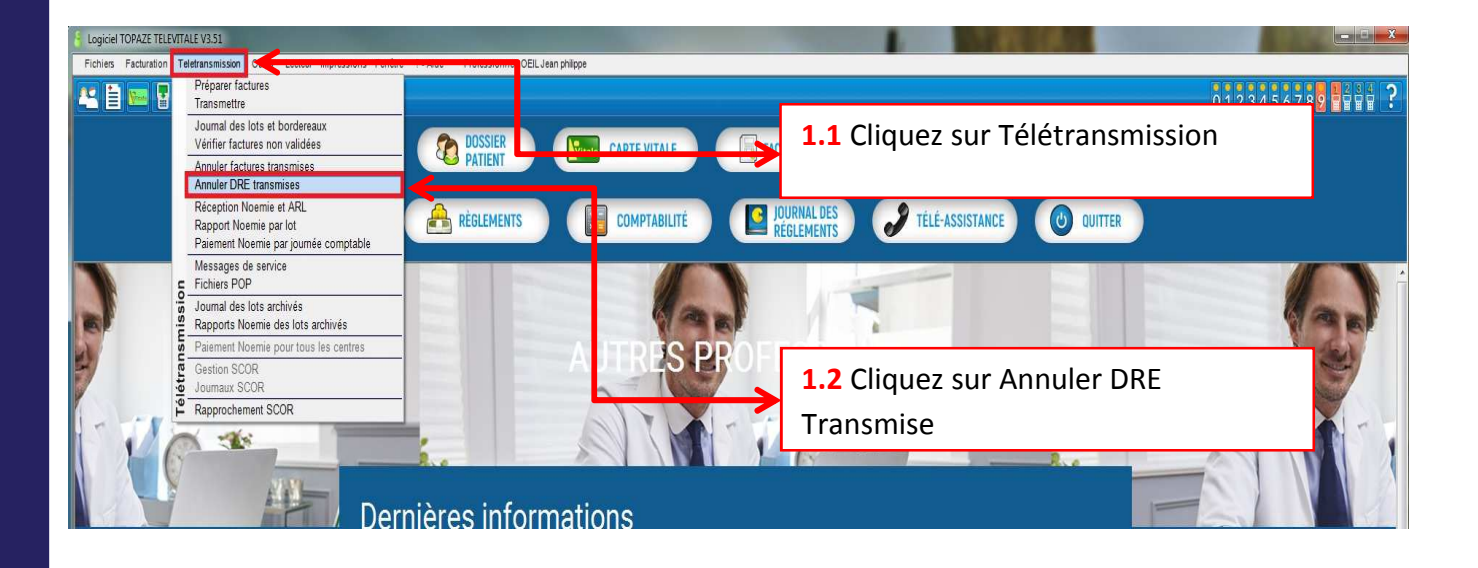

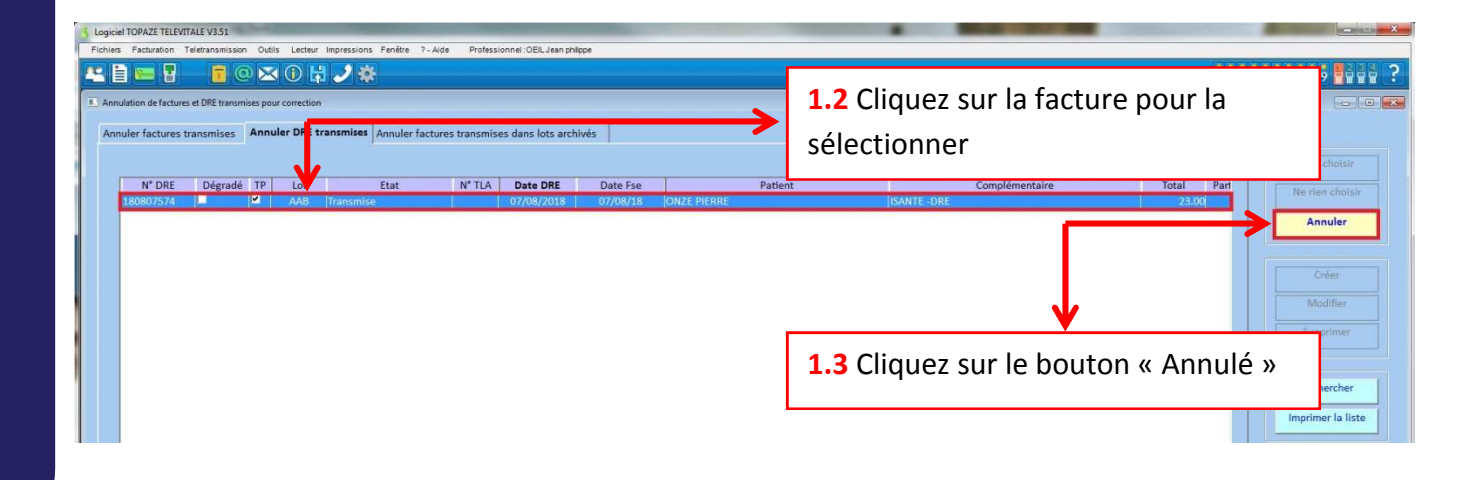

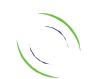

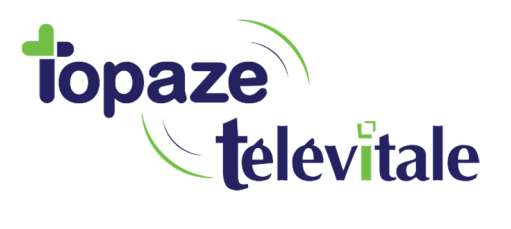

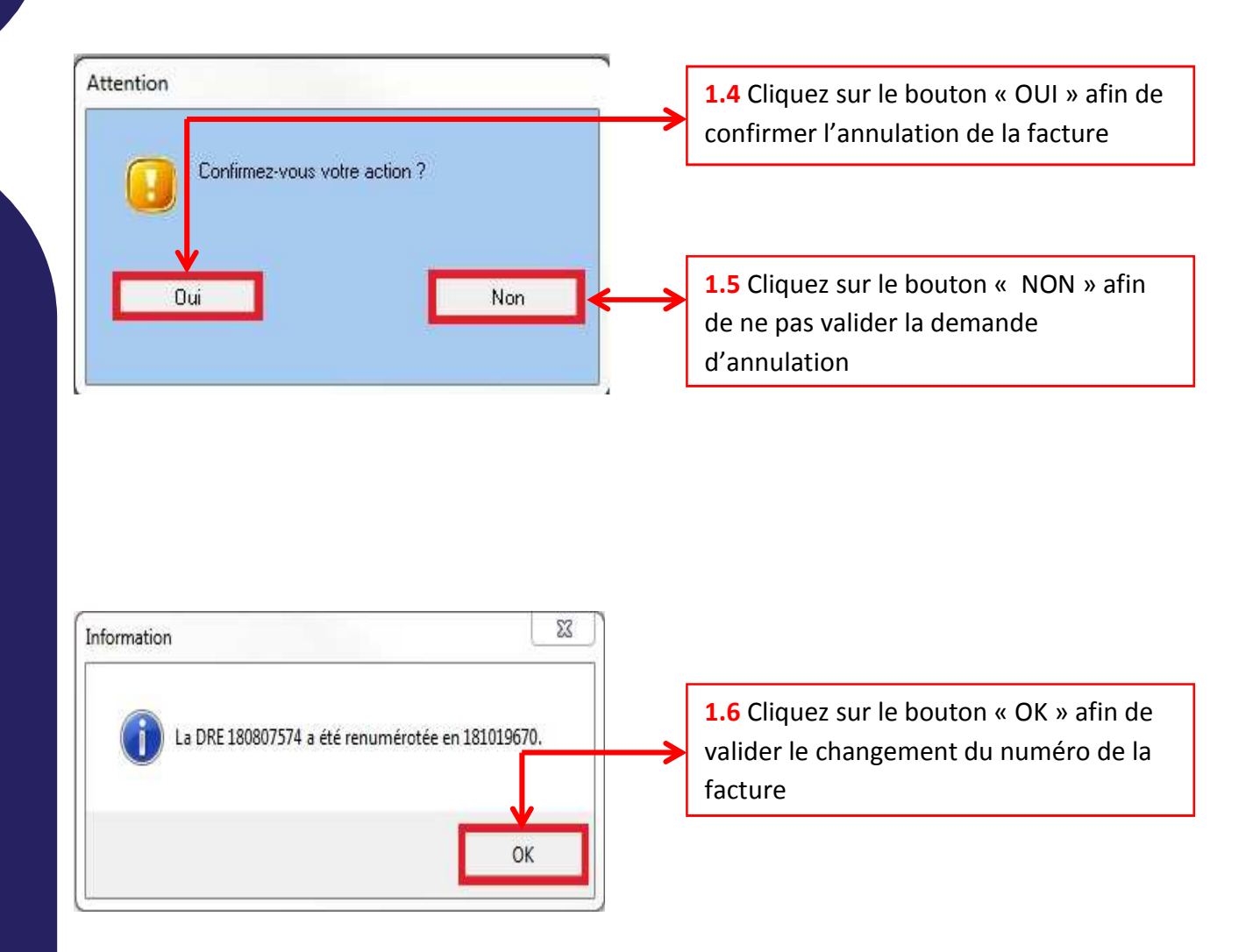

La DRE passe de l'état « transmise » à « saisie » avec un nouveau numéro.

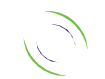

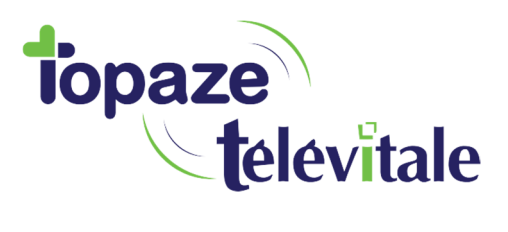

## **2. Comment corriger la DRE que vous venez d'annuler ?**

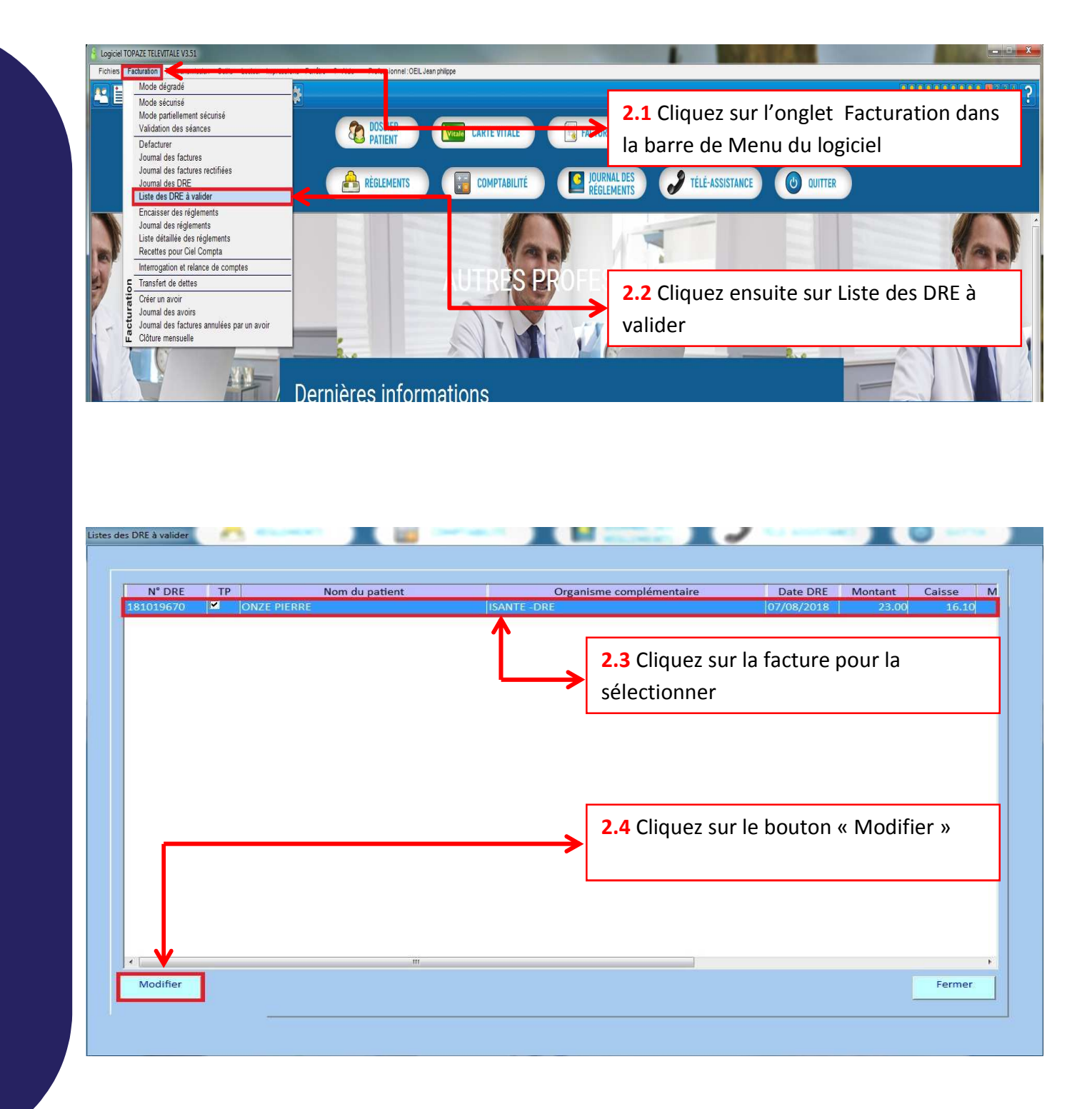

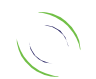

Immeuble Le Gamma – 92 avenue des Logissons 13770 VENELLES Tél : 04 42 54 91 91 - Fax : 04 42 54 91 84 - www.televitale.fr

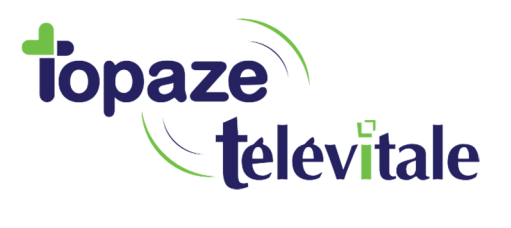

Afin de garder une cohérence avec la facture associée à cette DRE, seul le taux de remboursement de la part complémentaire est modifiable dans l'onglet complémentaire.

5

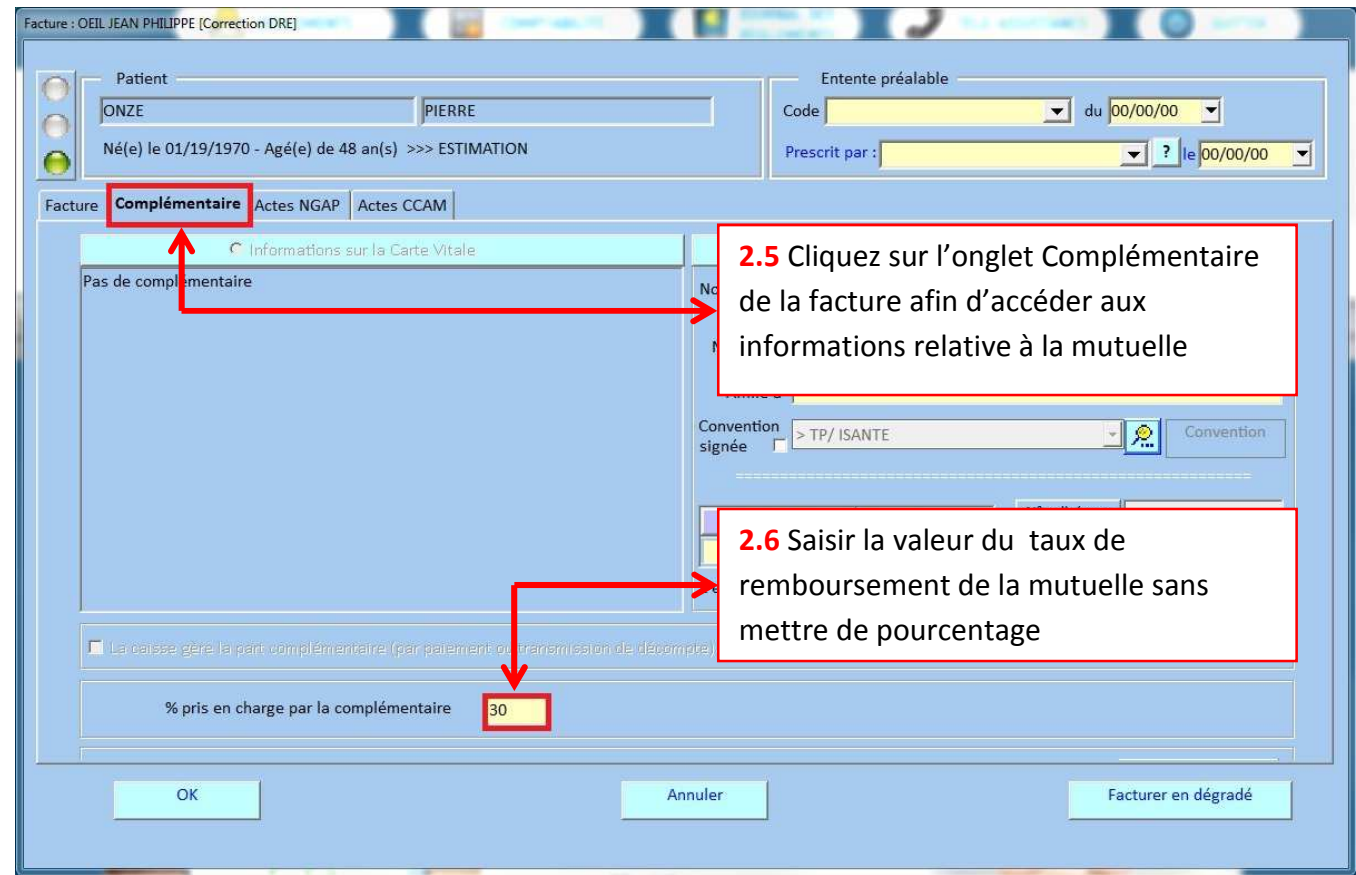

Pour valider la DRE, dans l'écran de facturation, cliquez sur le bouton « Facturer en dégradé ». Le titre de la fenêtre indique que vous travaillez en mode [Correction DRE] et que seul une DRE sera générée par le logiciel.

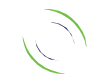

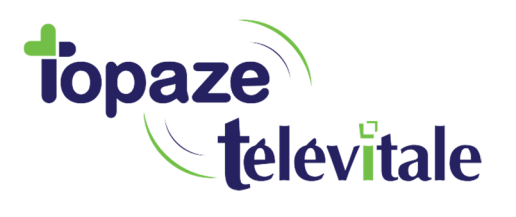

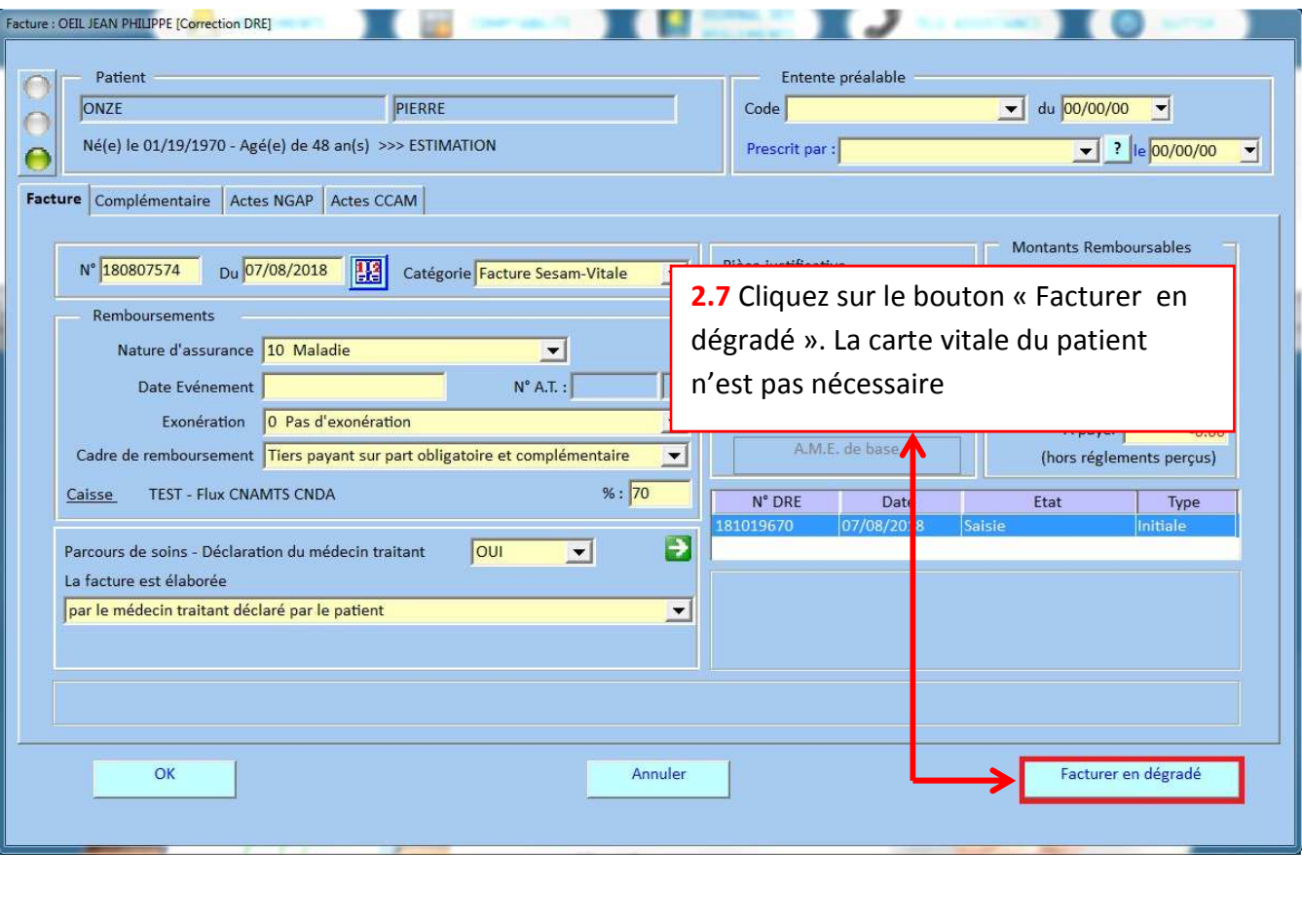

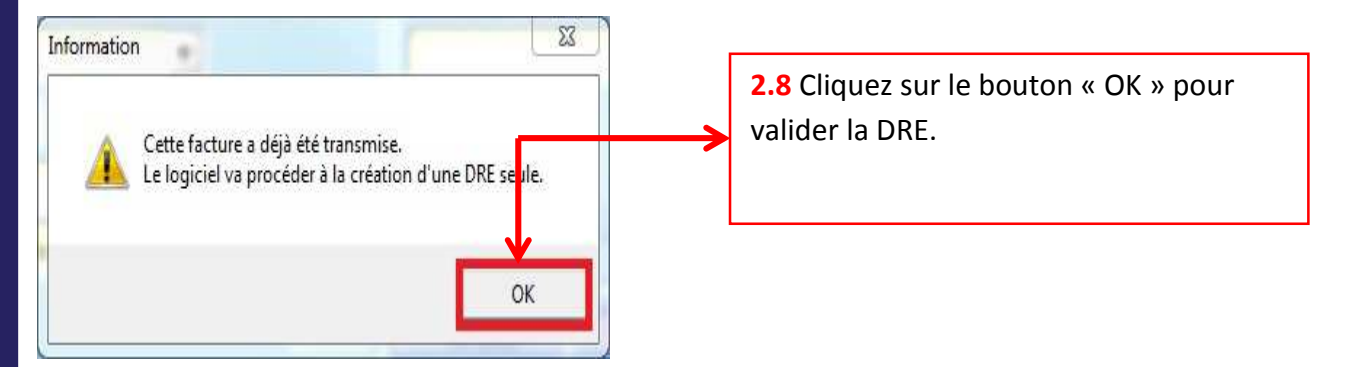

Vous pouvez maintenant mettre en lot puis télétransmettre votre facture DRE en cliquant sur le bouton « Transmettre » du menu de la page d'accueil du logiciel. La DRE sera en attente de mise en lot, dans l'onglet « 4. DRE à transmettre »

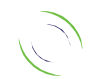